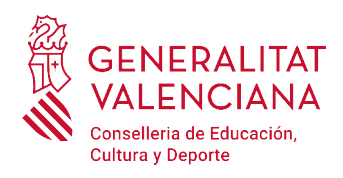

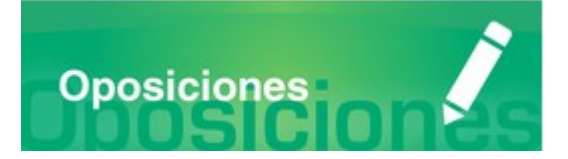

# PREGUNTAS FRECUENTES

# PROCEDIMIENTO EXTRAORDINARIO

# DE ESTABILIZACIÓN

# Versión 1 (18/11/2022)

## <span id="page-0-0"></span>**Índice**

#### [IN](#page-0-0)FORMACIÓN GENERAL

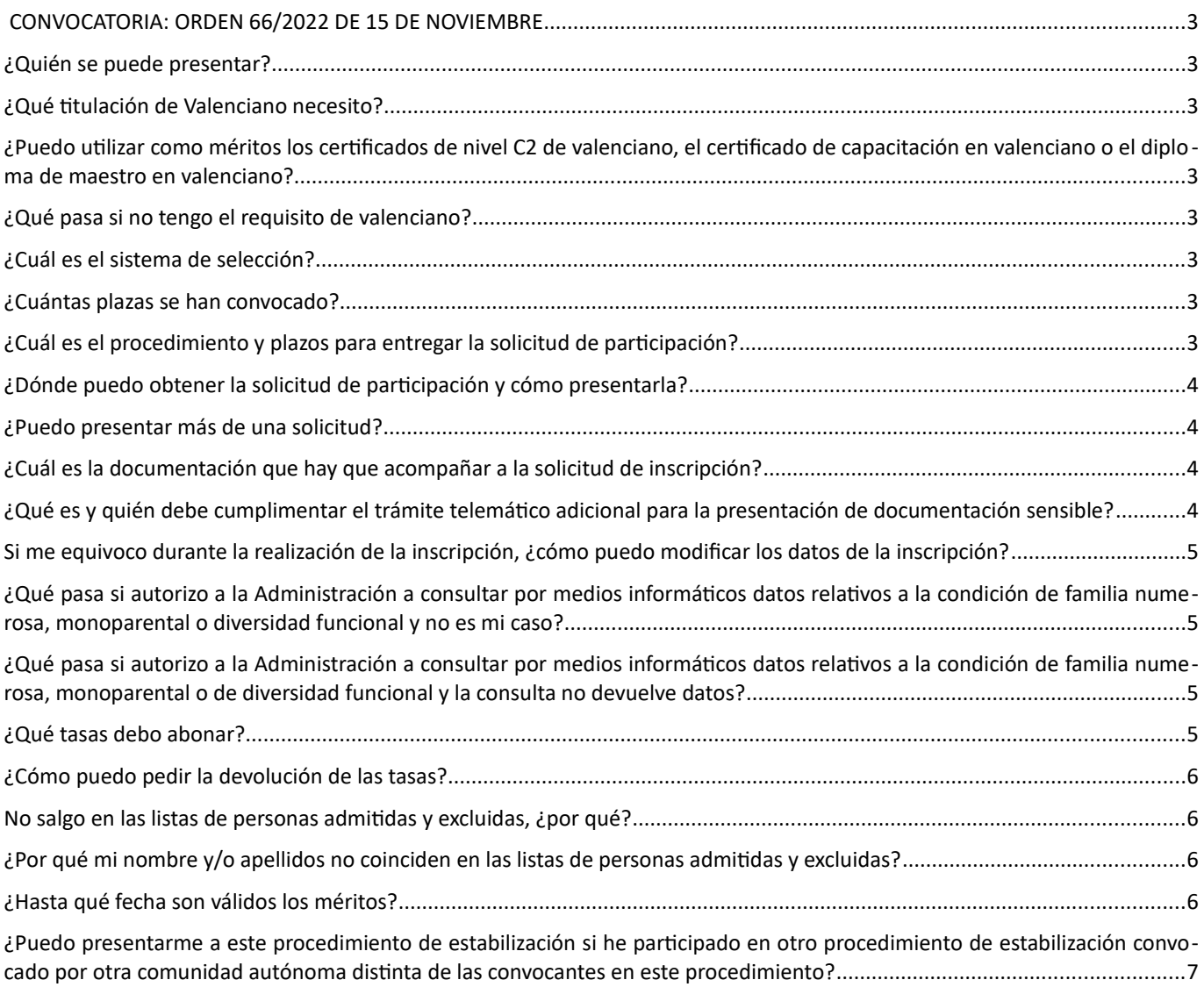

TRAMITACIÓN TELEMÁTICA

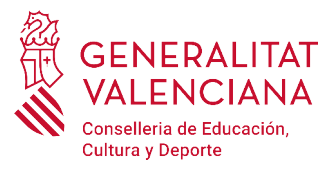

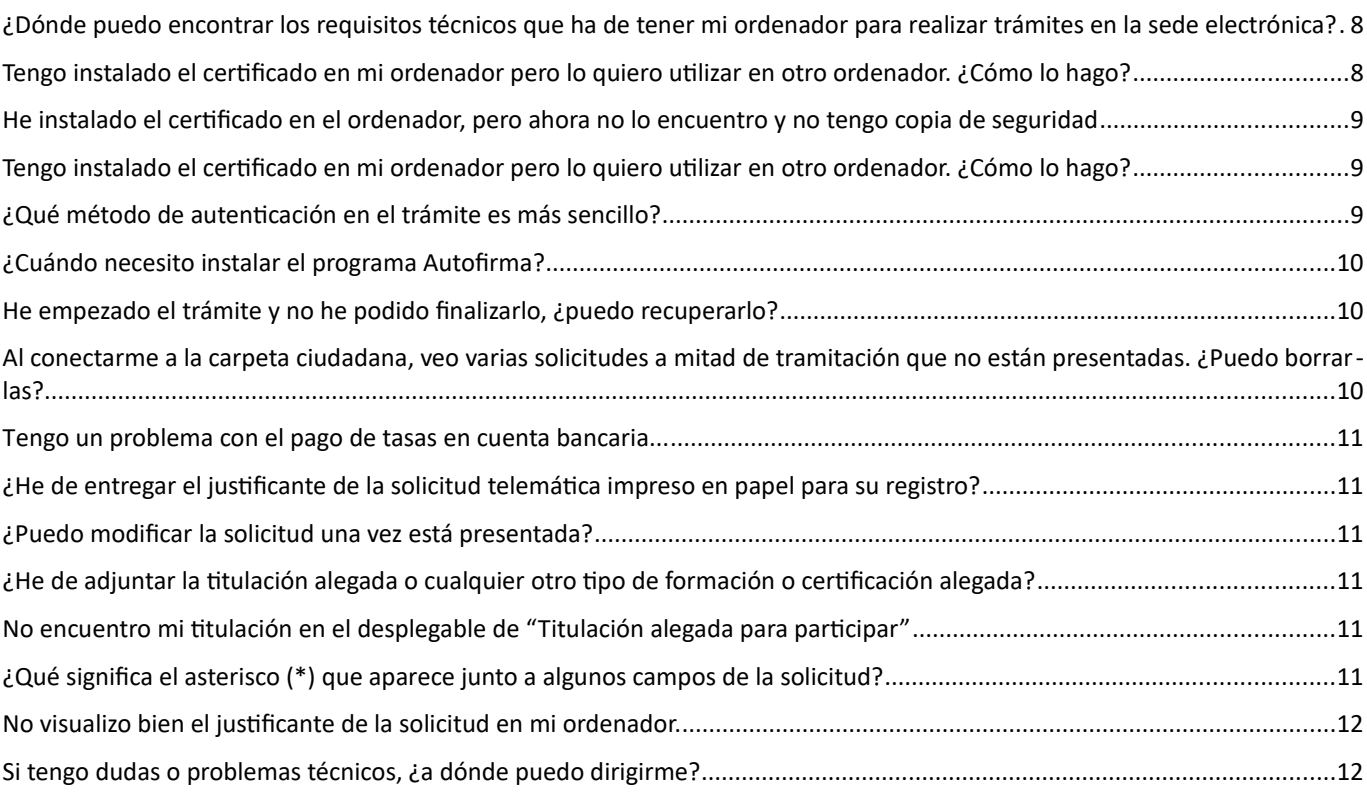

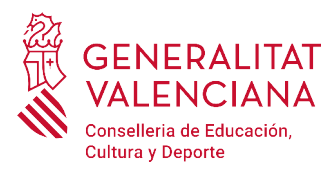

#### <span id="page-2-7"></span> **CONVOCATORIA: ORDEN 66/2022 DE 15 DE NOVIEMBRE**

#### **DOGV 18/11/2022**

#### <span id="page-2-6"></span>**¿Quién se puede presentar?**

De acuerdo al apartado 2.1 y 2.2 de la convocatoria, las personas aspirantes deben reunir los requisitos (generales y específicos) de participación recogidos en los apartados señalados. Todos los requisitos enumerados en dichos apartados deberán poseerse en el día de finalización del plazo de presentación de instancias y mantenerse hasta el momento de la toma de posesión como personal funcionario de carrera.

## <span id="page-2-5"></span>**¿Qué titulación de Valenciano necesito?**

De acuerdo con el punto 2.1.h.1 de los requisitos de admisión la competencia idiomática necesaria para la docencia es el certificado de nivel C1 de conocimientos de valenciano de la Junta Qualificadora de Coneixements de Valencià (JQCV) o equivalentes, de acuerdo con la Orden 7/2017.

También pueden acreditar la competencia lingüística mínima aquellas personas que dispongan del C2 de conocimientos de valenciano, del Certificat de Capacitació per a l'Enseyament en Valencia o del Diploma de Mestre de Valencià.

#### <span id="page-2-4"></span>**¿Puedo utilizar como méritos los certificados de nivel C2 de valenciano, el certificado de capacitación en valenciano o el diploma de maestro en valenciano?**

Solo se puntuarán como mérito los certificados de nivel avanzado C2 o equivalentes de las Escuelas Oficiales de Idiomas (Punto 2.4.2. del baremo)

## <span id="page-2-3"></span>**¿Qué pasa si no tengo el requisito de valenciano?**

No puedes presentarte a esta convocatoria para plazas en la Comunidad Valenciana.

## <span id="page-2-2"></span>**¿Cuál es el sistema de selección?**

El sistema será el de concurso de méritos sin fase de prácticas.

## <span id="page-2-1"></span>**¿Cuántas plazas se han convocado?**

Plazas convocadas de acuerdo a la oferta de empleo publicada:

DECRETO 70/2022, de 27 de mayo, del Consell, de aprobación de la oferta de ocupación pública de personal docente no universitario para 2022.

Se convocan 7.555 plazas distribuidas por cuerpo y especialidad según figura en la base 1.1 y 1.2 de la convocatoria (ORDEN 66/2022, de 15 de noviembre)

#### <span id="page-2-0"></span>**¿Cuál es el procedimiento y plazos para entregar la solicitud de participación?**

Las personas interesadas deberán realizar los siguientes trámites:

1º Del 21 de noviembre de 2022 al 21 de diciembre de 2022: cumplimentar la solicitud de participación y el autobaremo de méritos, pagar las tasas y registrar la solicitud. (Guardar el justificante de pago de la tasa y el justificante de registro).

2º Del 22 de noviembre al 13 de enero de 2023: petición de cita previa telemática para realizar la aportación de documentación acreditativa de los méritos

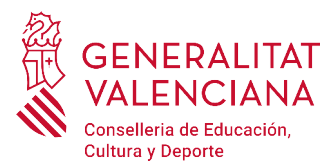

3º Del 23 de diciembre al 17 de enero de 2023 y según la cita obtenida, se aportará para cada especialidad solicitada, la documentación acreditativa de los méritos incluidos en el autobaremo que no obren en poder de esta Administración.

## <span id="page-3-2"></span>**¿Dónde puedo obtener la solicitud de participación y cómo presentarla?**

Quien desee participar en este proceso selectivo deberá cumplimentar telemáticamente el modelo oficial de solicitud que estará disponible en la sede electrónica de la Generalitat Valenciana ([https://sede.](https://sede.gva.es/) [gva.es\)](https://sede.gva.es/) y en la página web de la Conselleria https://estabilizacion.edu.gva.es

La presentación de la solicitud será telemática, siendo necesario identificarse en la sede electrónica de la GVA por cualquiera de los sistemas de identificación electrónica admitidos en la propia sede.

La presentación por esta vía permitirá:

-La inscripción en línea del modelo oficial.

-El pago electrónico de las tasas.

-El registro electrónico de la solicitud.

-Descargar el resguardo de la inscripción.

La solicitud se considerará presentada y registrada ante la Administración en el momento en que sea completado todo el proceso telemático, y las personas aspirantes deberán guardar el justificante de registro y pago, en su caso, como confirmación de la presentación telemática.

Aquellas solicitudes cumplimentadas o registradas por otros medios diferentes a la vía telemática indicada en la base 3.1 de la convocatoria se tendrán por no presentadas en plazo.

## <span id="page-3-3"></span>**¿Puedo presentar más de una solicitud?**

Sí, siempre que se opte a más de una especialidad. En caso de que presente más de una solicitud por la misma especialidad, será válida la última presentada.

## <span id="page-3-1"></span>**¿Cuál es la documentación que hay que acompañar a la solicitud de inscripción?**

En el trámite de inscripción únicamente será necesario aportar documentación en los siguientes casos:

- Personas extranjeras de países tanto miembros de la Unión Europea como el resto de paises, para acreditar el requisito de país de procedencia.
- Personas extranjeras, para acreditar el conocimiento del idioma castellano.
- Aspirantes miembros de familia numerosa que se opongan a la consulta telemática de dicha circunstancia y prefieran adjuntar la documentación acreditativa, o aspirantes cuya documentación acreditativa haya sido expedida fuera de la Comunidad Valenciana.
- Aspirantes miembros de familia monoparental que se opongan a la consulta telemática de dicha circunstancia y prefieran adjuntar la documentación acreditativa, o aspirantes cuya documentación acreditativa haya sido expedida fuera de la Comunidad Valenciana.

#### <span id="page-3-0"></span>**¿Qué es y quién debe cumplimentar el trámite telemático adicional para la presentación de documentación sensible?**

El trámite telemático adicional para la presentación de documentación sensible es un trámite que permite aportar documentación clasificada con nivel alto de seguridad por la LOPD.

Deberán cumplimentarlo, para velar por el cumplimiento de la LOPD, las personas aspirantes que se acojan a alguna de las situaciones que se detallan a continuación, para aportar la documentación que justifique dicha situación:

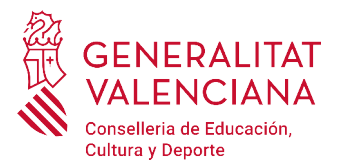

- Aspirantes víctimas de actos de violencia de género que deseen ser tratadas durante el proceso selectivo con una identidad ficticia para proteger su intimidad, de acuerdo al artículo 63 de la Ley Orgánica 1/2004, de 28 de diciembre, de Medidas de Protección Integral contra la Violencia de Género, las cuales deberán aportar alguno de los medio de prueba previstos en el artículo 9.1 o 9.2 de la Ley 7/2012, de 23 de diciembre, de la Generalitat, integral contra la violencia sobre la mujer en el ámbito de la Comunitat Valenciana.
- Aspirantes víctimas de actos de violencia de género que deseen acogerse a la tasa reducida por dicha condición, las cuales deberán aportar alguno de los medios de prueba previstos en el artículo 9.1 o 9.2 de la Ley 7/2012, de 23 de diciembre, de la Generalitat, integral contra la violencia sobre la mujer en el ámbito de la Comunitat Valenciana.
- Aspirantes que deseen ser tratadas durante el proceso selectivo con la identidad que figura en su tarjeta de reconocimiento del derecho a la identidad y a la expresión de género, de acuerdo a la Ley 8/2017, de 7 de abril, de la Generalitat, integral del reconocimiento del derecho a la identidad y a la expresión de género en la Comunitat Valenciana, las cuales deberán aportar la tarjeta expedida por los órganos competentes.
- Aspirantes que posean un grado de diversidad funcional igual o superior al 33%, que deseen acogerse a la tasa reducida y que no autoricen la consulta telemática de dicha condición o cuya documentación haya sido expedida fuera de la Comunidad Valenciana, las cuales deberán aportar la certificación expedida por los órganos competentes.

El trámite adicional de presentación de documentación sensible es [www.gva.es/es/inicio/procedimientos?](http://www.gva.es/es/inicio/procedimientos?id_proc=23022) [id\\_proc=23022](http://www.gva.es/es/inicio/procedimientos?id_proc=23022)

## <span id="page-4-3"></span>**Si me equivoco durante la realización de la inscripción, ¿cómo puedo modificar los datos de la inscripción?**

Tras la publicación de las listas provisionales de personas admitidas y excluidas se abre un periodo de reclamaciones telemáticas, durante el cual las personas inscritas pueden solicitar las modificaciones que consideren oportunas, incluido el abono de tasas complementarias en el caso de que sea necesario.

#### <span id="page-4-2"></span>**¿Qué pasa si autorizo a la Administración a consultar por medios informáticos datos relativos a la condición de familia numerosa, monoparental o diversidad funcional y no es mi caso?**

En ese caso se haría caso omiso a la autorización. Por lo tanto, no afectaría a las circunstancias particulares de la persona aspirante en el proceso de inscripción.

#### <span id="page-4-1"></span>**¿Qué pasa si autorizo a la Administración a consultar por medios informáticos datos relativos a la condición de familia numerosa, monoparental o de diversidad funcional y la consulta no devuelve datos?**

En este caso, si se ha de acreditar dicha condición para justificar la tasa o el tipo de acceso seleccionado y la Administración no ha podido consultarlo, la persona interesada aparecerá en la lista de personas excluidas. En estos casos se dispondrá del periodo de reclamaciones para aportar la documentación justificativa y poder ser admitido/a en el proceso selectivo.

## <span id="page-4-0"></span>**¿Qué tasas debo abonar?**

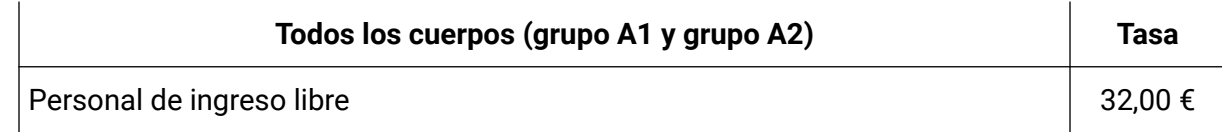

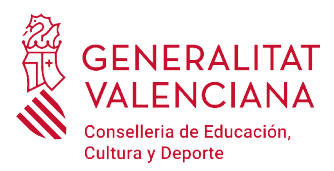

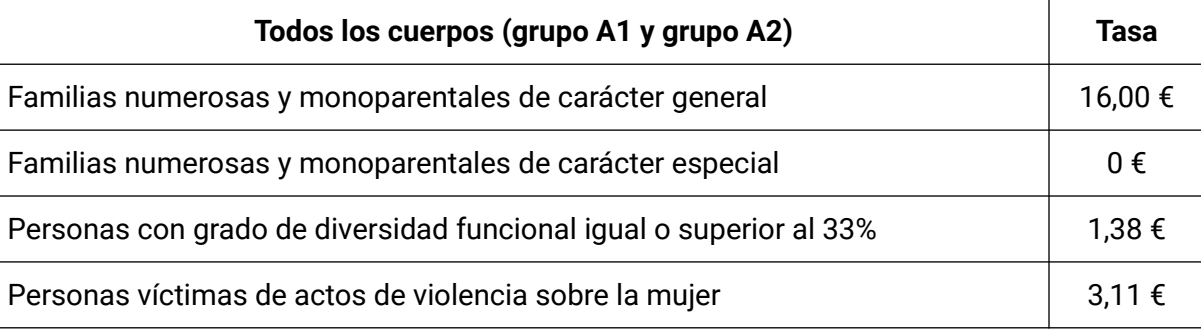

# <span id="page-5-3"></span>**¿Cómo puedo pedir la devolución de las tasas?**

Puede consultar la información sobre cómo solicitar la devolución de ingresos indebidos, en el caso de que se aplique a sus circunstancias, en el siguiente enlace https://atv.gva.es/es/dii-rectautoliq-756 De conformidad con lo que establece el artículo 1.2-6 de la Ley 20/2017, de 28 de diciembre, de la Generalitat, de Tasas, no se procederá a la devolución de las tasas por derechos de examen en los supuestos de exclusión de las personas aspirantes de los procedimientos selectivos por causas imputables exclusivamente a ellas.

## <span id="page-5-2"></span>**No salgo en las listas de personas admitidas y excluidas, ¿por qué?**

[La no aparición en las listas de personas admitidas y excluidas se debe a que no existe una inscripción re](http://www.gva.es/es/inicio/procedimientos?id_proc=23048)[gistrada que justifique la participación en el procedimiento selectivo.](http://www.gva.es/es/inicio/procedimientos?id_proc=23048)

## <span id="page-5-1"></span>**¿Por qué mi nombre y/o apellidos no coinciden en las listas de personas admitidas y excluidas?**

[El nombre y apellidos de la persona participante son los que aparecen en el certificado electrónico median](http://www.gva.es/es/inicio/procedimientos?id_proc=23048)[te el cual la persona aspirante accedió a la sede electrónica de la GVA para realizar la inscripción. Es posible](http://www.gva.es/es/inicio/procedimientos?id_proc=23048) que al expedir el certificado electrónico se le expidiera con algún error en sus datos. Lo más adecuado es [revocar el certificado y expedir uno nuevo, además de solicitar el cambio de sus datos durante el periodo de](http://www.gva.es/es/inicio/procedimientos?id_proc=23048) [reclamaciones tras la publicación de las listas provisionales de personas admitidas y excluidas, adjuntando](http://www.gva.es/es/inicio/procedimientos?id_proc=23048) [para ello una copia de su DNI/NIE.](http://www.gva.es/es/inicio/procedimientos?id_proc=23048)

## <span id="page-5-0"></span>**¿Hasta qué fecha son válidos los méritos?**

[Solo se tendrán en cuenta los méritos perfeccionados hasta el último día del plazo de presentación de](http://www.gva.es/es/inicio/procedimientos?id_proc=23048) [solicitudes, es decir, el 21 de diciembre de 2022.](http://www.gva.es/es/inicio/procedimientos?id_proc=23048)

## **¿Es válido como requisito para el conocimiento del idioma valenciano el certificado de homologación por estudios del C1 de catalán en Baleares o Cataluña?**

No son válidas para acreditar el conocimiento del idioma valenciano las homologaciones por estudios de otras comunidades autónomas. Cada comunidad autónoma tiene las suyas propias y no se homologan las de otras comunidades.

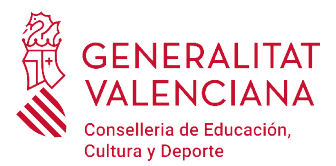

#### <span id="page-6-0"></span>**¿Puedo presentarme a este procedimiento de estabilización si he participado en otro procedimiento de estabilización convocado por otra comunidad autónoma distinta de las convocantes en este procedimiento?**

Sí. Aquellas personas que estén incursas en procedimientos de estabilización en cuerpos docentes convocados otras comunidades autónomas, los cuales no hayan finalizado todavía, podrán presentarse a este procedimiento.

## **Soy funcionario o funcionaria de carrera, ¿puedo presentarme en este procedimiento de méritos por otra especialidad distinta de las que soy titular?**

NO, las personas funcionarias de carrera no podrán participar en este procedimiento de méritos por especialidades del cuerpo al que ya pertenecen.

## **Soy funcionario o funcionaria de carrera y me interesa formar parte de una comisión de baremación ¿que tengo que hacer?**

Realice una solicitud de participación voluntaria a través de un trámite Z con sus datos personales y manifestando en los procedimientos selectivos en que ha participado.

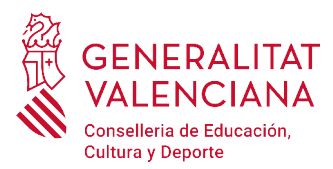

**AVIIDA** 

Preguntas frecuentes Simulación de un trámite Sonorte

## **Preguntas frecuentes sobre la tramitación telemática**

## <span id="page-7-1"></span>**¿Dónde puedo encontrar los requisitos técnicos que ha de tener mi ordenador para realizar trámites en la sede electrónica?**

En la URL <https://sede.gva.es/es/per-a-comencar> pueden consultarse los requisitos técnicos que ha de disponer el ordenador para acceder a la sede electrónica de la GVA.

También puede accederse a través del enlace "nuestra lista de Problemas Frecuentes" que aparece en la parte inferior de la página de acceso a la Carpeta Ciudadana, eligiendo la opción "Ayuda" y "Para comenzar".

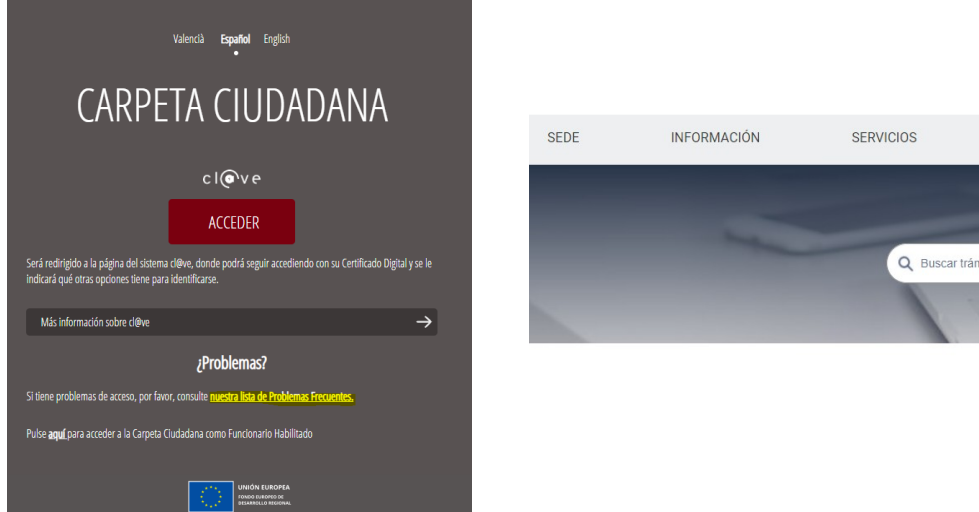

En la página de "nuestra lista de Problemas Frecuentes" (<https://sede.gva.es/es/preguntes-frequents>), puede encontrar respuesta a otras incidencias relacionadas con el certificado digital, el registro de solicitudes, el sistema Cl@ve, etc.

## <span id="page-7-0"></span>**Tengo instalado el certificado en mi ordenador pero lo quiero utilizar en otro ordenador. ¿Cómo lo hago?**

Un certificado electrónico, como el de la FNMT o el de la ACCV, que se encuentre instalado en un ordenador, puede instalarse en otro dispositivo haciendo una copia del mismo e importándolo (instalarlo) en el nuevo dispositivo.

Para ello, puede consultar las siguientes páginas web donde se recogen los manuales para exportar e importar certificados:

- Exportar el certificado de la ACCV: <https://www.accv.es/manuales-y-guias/>
- Importar el certificado de la ACCV de nuevo (en otro dispositivo): [https://www.accv.es/manuales-y](https://www.accv.es/manuales-y-guias/)[guias/](https://www.accv.es/manuales-y-guias/)
- Importar y exportar certificados de la FNMT: <https://www.sede.fnmt.gob.es/preguntas-frecuentes/exp-imp-y-elim-de-certificados>

Si el ordenador donde lo ha instalado no es de su propiedad, recuerde eliminar el certificado una vez acabe de utilizarlo. Para desinstalar un certificado, consulte el manual que aplique al sistema operativo y navega-

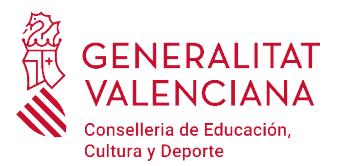

dor de su dispositivo. Los manuales de instalación y desinstalación de certificados para los distintos sistemas operativos y los distintos navegadores pueden consultarse en la web de la ACCV (<https://www.accv.es/manuales-y-guias/>) o en la web de la FNMT ([https://www.sede.fnmt.gob.es/preguntas](https://www.sede.fnmt.gob.es/preguntas-frecuentes/exp-imp-y-elim-de-certificados)[frecuentes/exp-imp-y-elim-de-certificados](https://www.sede.fnmt.gob.es/preguntas-frecuentes/exp-imp-y-elim-de-certificados)).

Puede consultar más dudas sobre el uso del certificado para acceder a la sede electrónica de la GVA en la URL <https://sede.gva.es/va/faqs/acces-amb-certificat>.

## <span id="page-8-1"></span>**He instalado el certificado en el ordenador, pero ahora no lo encuentro y no tengo copia de seguridad**

[Si el objetivo de localizar el certificado es instalarlo en otro dispositivo, puede seguir las indicaciones sugeri](http://www.gva.es/es/inicio/procedimientos?id_proc=23048)[das en la siguiente pregunta.](http://www.gva.es/es/inicio/procedimientos?id_proc=23048) 

## <span id="page-8-2"></span>**Tengo instalado el certificado en mi ordenador pero lo quiero utilizar en otro ordenador. ¿Cómo lo hago?**

Si aun así tampoco consigue encontrar el certificado, puede buscarlo directamente desde el explorador de archivos, introduciendo un \* seguido de una de las siguientes extensiones propias de certificados:

- .pfx: es la copia de seguridad con clave privada de un certificado (exportado desde Internet Explorer).
- .p12: es la copia de seguridad con clave privada de un certificado (exportado desde Firefox).
- .cer y .crt: son formatos de exportación de clave pública de certificados.

Si aun así tampoco consigue encontrar el certificado, lo más probable es que no esté instalado en el ordenador ni se encuentre guardado en el mismo. En este caso se recomienda revocar el certificado y generar uno nuevo. Para revocar el certificado puede seguir los siguientes manuales o personarse en un punto de registro.

- certificado de la ACCV: <https://www.accv.es/revocacion/>
- certificado de la FNMT: La solicitud de un nuevo certificado revoca automáticamente el anterior <https://www.sede.fnmt.gob.es/certificados/persona-fisica>.

## <span id="page-8-0"></span>**¿Qué método de autenticación en el trámite es más sencillo?**

[Todos los métodos de autenticación tienen el mismo nivel de dificultad. No obstante, el que presenta me](http://www.gva.es/es/inicio/procedimientos?id_proc=23048)[nos problemas de incompatibilidades con el dispositivo personal del usuario es Cl@ve conjuntamente con](http://www.gva.es/es/inicio/procedimientos?id_proc=23048) [un certificado electrónico. Para utilizar este método siga los siguientes pasos:](http://www.gva.es/es/inicio/procedimientos?id_proc=23048)

1. Elegir la opción de Cl@ve.

2. Dentro de las opciones de sistema Cl@ve, elegir la opción "Con DNI electrónico o certificado electrónico". Requiere tener instalado en el dispositivo un certificado electrónico o disponer de DNI electrónico.

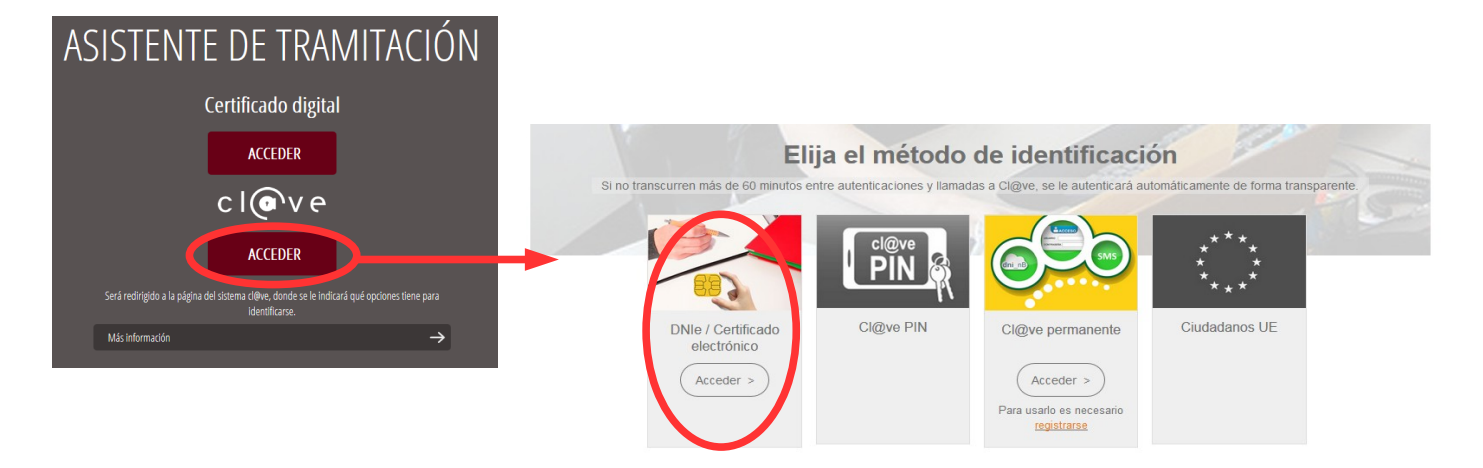

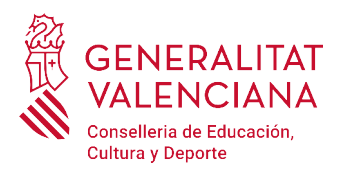

No obstante, puede utilizarse cualquier otra opción del sistema Cl@ve, habiéndose dado de alta previamente en el mismo.

Puede consultar dudas sobre el acceso a la sede electrónica con certificado electrónico en la web <https://sede.gva.es/es/faqs/acces-amb-certificat>

Puede consultar dudas sobre el acceso con el sistema Cl@ve en la web [https://sede.gva.es/es/faqs/acces](https://sede.gva.es/es/faqs/acces-amb-clau)[amb-clau](https://sede.gva.es/es/faqs/acces-amb-clau)

## <span id="page-9-3"></span>**¿Cuándo necesito instalar el programa Autofirma?**

El programa Autofirma se utiliza para la firma y registro de la solicitud en el último paso del procedimiento telemático después de realizar el pago. Hasta que una solicitud no se ha registrado no consta como presentada ante la Administración.

Antes de iniciar la solicitud, y para poder finalizarla, debe instalar el programa Autofirma. Puede descargarse el programa desde el enlace<https://firmaelectronica.gob.es/Home/Descargas.html>

[Una alternativa al programa Autofirma para firmar la solicitud es la utilización de Cl@ve Firma. Para ello](http://www.gva.es/es/inicio/procedimientos?id_proc=23048) [debe registrarse en el sistema Cl@ve. Toda la información sobre el sistema Cl@ve puede encontrarla en](http://www.gva.es/es/inicio/procedimientos?id_proc=23048) [http://clave.gob.es/clave\\_Home/clave.html](http://clave.gob.es/clave_Home/clave.html)[.](http://www.gva.es/es/inicio/procedimientos?id_proc=23048)

#### <span id="page-9-2"></span>**He empezado el trámite y no he podido finalizarlo, ¿puedo recuperarlo?**

Una vez se empieza una solicitud o trámite en la sede de la GVA, esta queda guardada en la Carpeta Ciudadana ([https://www.tramita.gva.es/cdc/login.html\)](https://www.tramita.gva.es/cdc/login.html). Se encontrará en "Solicitudes en creación" y se podrá recuperar y finalizar.

#### <span id="page-9-1"></span>**Al conectarme a la carpeta ciudadana, veo varias solicitudes a mitad de tramitación que no están presentadas. ¿Puedo borrarlas?**

Sí. Las solicitudes incompletas pueden borrarse. En el apartado "Solicitudes en creación" de la Carpeta Ciudadana [\(https://www.tramita.gva.es/cdc/login.html](https://www.tramita.gva.es/cdc/login.html)) aparecerá un listado con las solicitudes cuya tramitación no ha sido finalizada y, si quiere, puede borrarlas.

#### <span id="page-9-0"></span>**Tengo un problema con el pago de tasas en cuenta bancaria...**

La persona titular de la cuenta bancaria debe ser la misma persona que aparece en la instancia de solicitud.

Además, no todas las entidades financieras colaboradoras en la recaudación de tributos tienen habilitado el cargo en cuenta bancaria. Puede consultar las entidades que permiten el pago de tasas a través de cuenta bancaria en la columna "Adeudo on-line / Pago telemático genérico" de la tabla de entidades que figuran en la web [http://www.ivat.gva.es/es/tributos-infogeneral-dondepagar.](http://www.ivat.gva.es/es/tributos-infogeneral-dondepagar) La consulta también puede consultarse desde el propio trámite de inscripción al procedimiento.

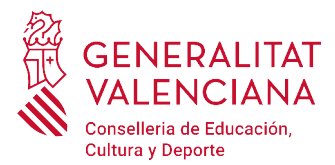

## <span id="page-10-6"></span>**¿He de entregar el justificante de la solicitud telemática impreso en papel para su registro?**

La solicitud telemática finalizada, es decir, una vez firmada y registrada, es equivalente a la presentación de una instancia en el Registro. Por tanto, no será necesario imprimirla y presentarla. Puede verificar que la solicitud telemática tiene un número de registro de entrada.

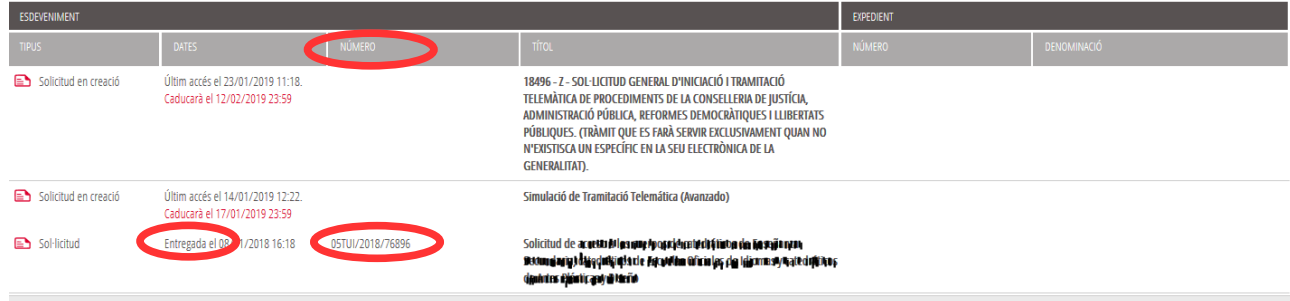

## <span id="page-10-5"></span>**¿Puedo modificar la solicitud una vez está presentada?**

No. Una vez se finaliza la solicitud, esta ya no se puede modificar.

Las solicitudes presentadas pueden consultarse accediendo al apartado "Solicitudes entregadas" de la Carpeta Ciudadana [\(https://www.tramita.gva.es/cdc/login.html](https://www.tramita.gva.es/cdc/login.html)).

[Si hubiera algún error en los datos personales, dispondrá del periodo de reclamaciones para poder corregir](http://www.gva.es/es/inicio/procedimientos?id_proc=23048) dichos datos. Si los errores son de otro tipo (cuerpo, especialidad, provincia de examen, etc.) se recomienda [rellenar otra solicitud dentro del plazo de inscripción y solicitar la devolución de tasas de la inscripción erró](http://www.gva.es/es/inicio/procedimientos?id_proc=23048)[nea. Siempre se tiene en cuenta la última solicitud presentada para cada especialidad.](http://www.gva.es/es/inicio/procedimientos?id_proc=23048)

## <span id="page-10-4"></span>**¿He de adjuntar la titulación alegada o cualquier otro tipo de formación o certificación alegada?**

No. Únicamente las personas aspirantes seleccionadas deberán presentar la documentación exigida como requisito, de acuerdo con el punto 10 de la convocatoria[.](http://www.gva.es/es/inicio/procedimientos?id_proc=23048)

## <span id="page-10-3"></span>**No encuentro mi titulación en el desplegable de "Titulación alegada para participar"**

En ese caso seleccione la opción "Homologación/Otros" y escriba en el campo "Titulación", el texto que aparece en su título.

## <span id="page-10-2"></span>**¿Qué significa el asterisco (\*) que aparece junto a algunos campos de la solicitud?**

El asterisco significa que el campo es de cumplimentación obligatoria. Si no lo cumplimenta, el formulario no le dejará continuar al siguiente paso.

#### <span id="page-10-1"></span>**No visualizo bien el justificante de la solicitud en mi ordenador.**

El justificante de la solicitud es un fichero en formato PDF. Es posible que el programa que utilice su ordenador para abrir estos ficheros no sea el más adecuado. Para no tener problemas con la visualización de los justificantes, se recomienda utilizar el programa Adobe Acrobat Reader.

#### <span id="page-10-0"></span>**Si tengo dudas o problemas técnicos, ¿a dónde puedo dirigirme?**

Dudas y problemas con el uso de CL@VE: teléfono 060 (servicio prestado por la Administración General del Estado, +34 902887060 para llamadas desde fuera de España).

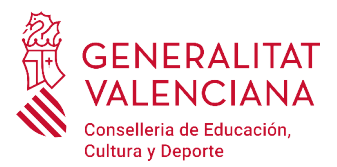

Problemas con la instalación y el uso de certificados electrónicos de la Agencia de Certificación de la Comunitat Valenciana (ACCV): teléfonos 902482481 o 963985300. También rellenando el formulario en <https://www.accv.es/contacta>.

Otros problemas técnicos con el trámite de inscripción: cumplimentando el formulario <https://gvasai.edu.gva.es/plugins/formcreator/front/formdisplay.php?id=106> o en el teléfono 961040504. Horario de atención telefónica: de lunes a jueves de 8h a 19h y viernes de 8h a 15h.

Dudas sobre la convocatoria o sobre cómo proceder con la inscripción: teléfono 012 (963866000 para llamadas desde fuera de la Comunitat Valenciana).

Con el objetivo de hacer un buen uso de los centros de atención al usuario definidos, es conveniente que por favor se lean los listados de preguntas frecuentes por si consigue resolver su duda o problema.

A continuación se presentan una serie de enlaces de ayuda al usuario:

- Ayuda de la ACCV:<https://www.accv.es/ayuda/>
- Avuda de la FNMT: soporte técnico <https://www.sede.fnmt.gob.es/soporte-tecnico>
- Atención al usuario:<https://www.sede.fnmt.gob.es/soporte-tecnico/atencion-a-usuarios>
- Consultas:<https://www.sede.fnmt.gob.es/soporte-tecnico/consultas>
- Ayuda de la sede electrónica de la GVA: https://sede.gva.es/es/per-a-comencar